## **Schaltfläche: Menüband**

Menüband minimieren (lösen)

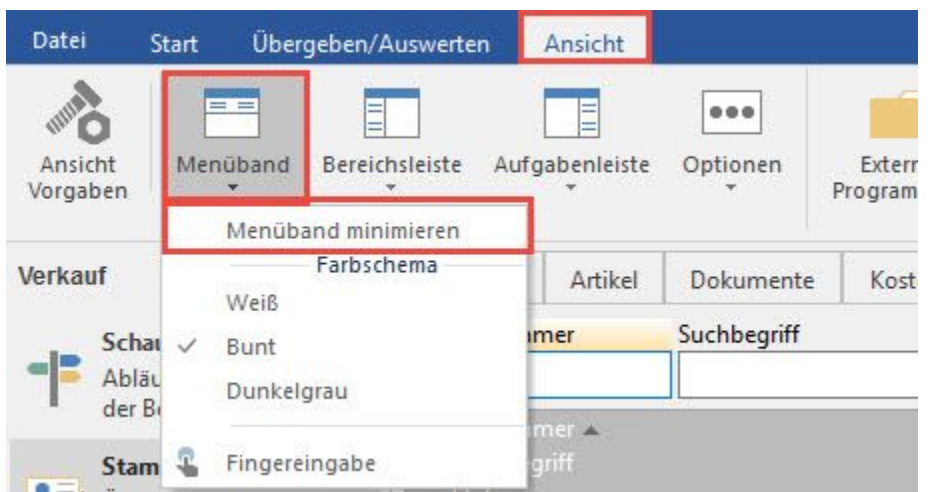

Das Minimieren des Menübandes kann auch über die Schaltflächen am rechten Fensterrand (auf Höhe der Registerkarten) vorgenommen werden.

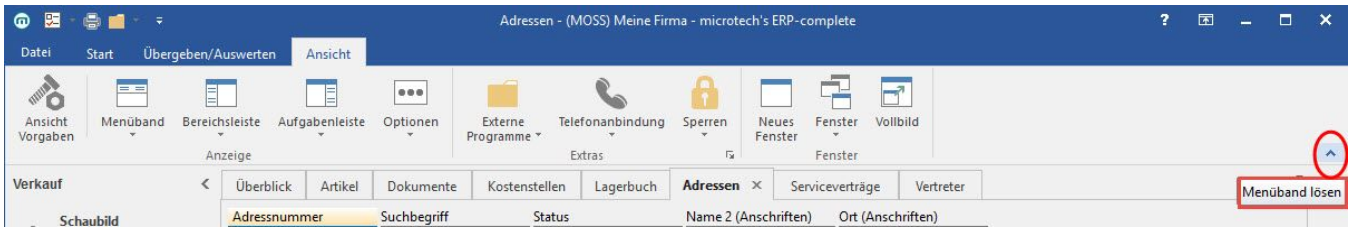

Mittels dieser Funktion wird das Menüband eingeklappt und es sind nur noch die Registerkarten sichtbar.

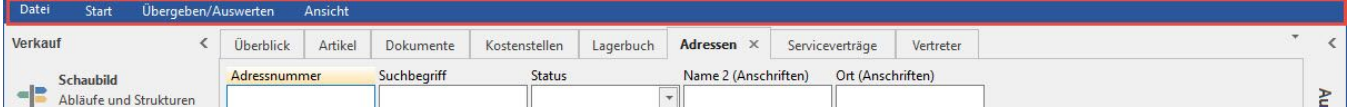

Wird nun ein neues Register gewählt, erscheint das Menüband als Popup-Fenster.

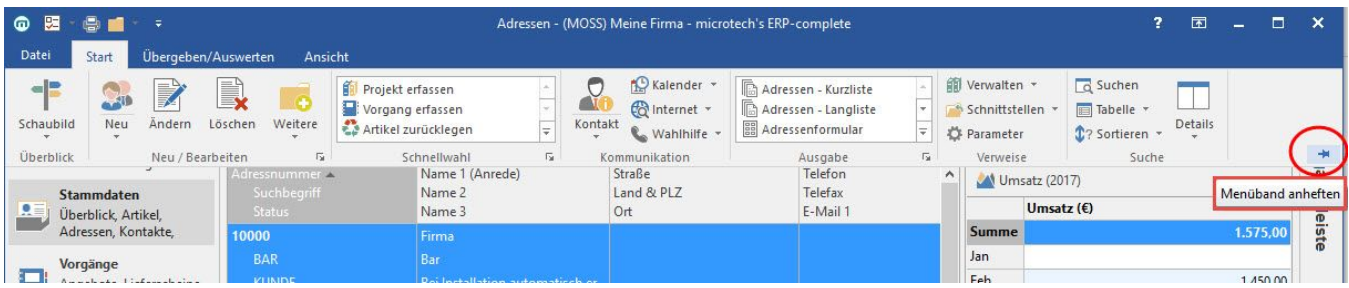

Mittels "Pin" (im Menüband rechts) kann das Menüband wieder fixiert (angeheftet) werden.

## **Farbschema**

Wählen Sie zwischen den aufgeführten Farbschemata.

## **Fingereingabe**

Um die Bedienung von büro+ per Touchfunktion benutzerfreundlicher zu machen, gibt es eine spezielle Ansicht für die Fingereingabe.

Mit dem Aktivieren der "Fingereingabe" werden diverse Eingabeelemente so vergrößert, dass sie besser mit dem Finger erreicht werden können. Signifikant hierbei ist das vergrößerte Menüband und deren Bereiche.

Die Umsetzung der Fingereingabe erfolgte anlog zu Microsoft-Anwendungen, wie Outlook, Word oder Excel.

Möchten Sie beispielsweise die Scroll-Funktion im Register "Archiv Vorgänge" nutzen, so streichen Sie auf Ihrem Tablet (oder vergleichbar) mit dem Finger über die Übersicht der Archiv-Vorgänge.